# **SEÇÕES CÔNICAS EM COORDENADAS POLARES COM CABRI GÉOMÈTRE II COM CABRI**

*Santos Richard Wieller Sanguino Bejarano***<sup>1</sup>**

### **RESUMO**

Neste trabalho pretendemos compatibilizar o sistema de coordenadas polares construído em SANGUINO (2002, p.76), com o sistema próprio do Cabri, de forma que seja possível determinar automaticamente a equação polar de algumas curvas.

#### **ABSTRACT**

In this paper we intend compatibilize the system of polar coordinates constructed in SANGUINO (2002, p.76), with the own system of Cabri, in such a way that it may be possible to determine automatically the polar equation of some curves.

# **INTRODUÇÃO**

No trabalho (SANGUINO, 2002, p.76), construímos o sistema de coordenadas polares diferente do sistema de coordenadas do próprio Cabri Géomètre II, e foram inicialmente testado durante o **IBEROCABRI 2002**, (Primeiro Congresso Ibero-americano de Cabri Géomètre, realizado em Santiago de Chile, entre 24 e 26 de julho de 2002).

Onde colocamos que o *sistema de coordenadas polares*, era necessário de se considerar, porque apresenta algumas vantagens sobre as coordenadas retangulares, para certas curvas e tipos de problemas. O sistema de coordenadas apresentado nos permite traçar curvas a partir de suas equações polares e usamos para isto o "rastro On/Off". Foi proposto em (SANGUINO, 2002, Bienal) traçar a curva cuja equação é:

$$
r = \frac{ep}{1 \pm e \cos \theta}
$$

**<sup>1</sup>** Bacharel em Matemática Pura pela UNMSM Lima- Peru. Mestre e Doutor em Matemáticas Aplicadas pela IM-UFRJ. Grupo de Ensino e Pesquisas em Educação Matemática. GEPEM, Curso de Licenciatura em Matemática do Centro Federal de Educação Tecnológica do Paraná – Unidade de Pato Branco. E-mail: *srichardwsb@yahoo.com.br.*

onde "*e"* é a excentricidade e "*p*" a distância da diretriz ao polo, chamada de seções cônicas. Por outro lado sabemos que o Cabri Géomètre II permite construir cônicas e ainda o software determina sua equação polar. Isto nos motiva a explorar e compatibilizar o sistema de coordenadas polares construído em (SANGUINO, 2002, p.76), com o sistema próprio do Cabri, de forma que seja possível determinar automaticamente a equação polar de algumas curvas por exemplo das cônicas.

Cabe lembrar que, Jean-Marie Laborde e Franck Bellemain desenvolveram o Cabri Geometry II no Institut d'Informatique et Mathématiques Appliquées de Grenoble (IMAG), um laboratório de pesquisa da Université Joseph Fourier em Grenoble, França, em cooperação com o Center National de la Recherche Scientifique (CNRS) e a Texas Instruments.

Cabri é uma sigla composta pelas iniciais dos termos: **CA**hier de **BR**ouillon **I**nteratif. Uma tradução livre é: cadernos de rascunhos interativos. O software é apresentado com um menu e uma lista desdobrável de 11 botões. Veja (SANGUINO, 2002, p.37).

### O SISTEMA DE COORDENADAS POLARES

No sistema de coordenadas polares, um ponto é localizado especificando-se sua posição em relação a uma semi-reta (reta) fixa e a um ponto fixo sobre a referida reta. Conforme representação na Figura seguinte. Veja (SANGUINO, 2002, p.75).

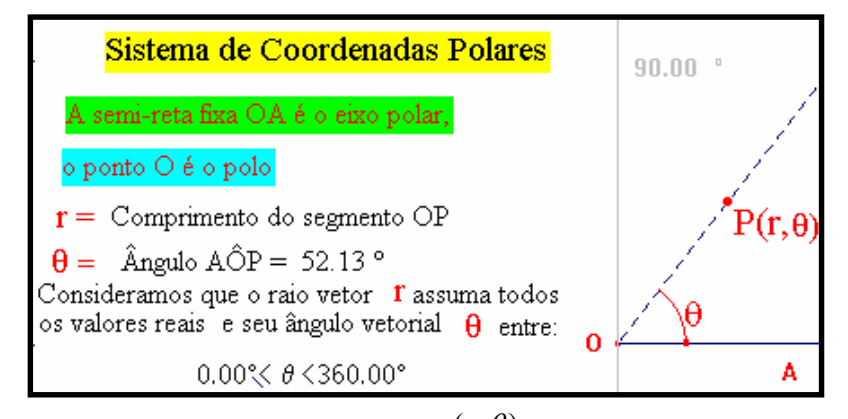

As coordenadas de *P* são escritas,  $(r, \theta)$  convencionaremos que o raio vetor *r* assuma todos os valores reais e seu ângulo vetorial  $\theta$  como, ou zero ou o menor ângulo positivo inferior a *3600* , de maneira que o intervalo de valores de  $\theta$  é dado por:

$$
0^0 \le \theta \le 360^0
$$

*Tecnologia & Humanismo – n. 26 –* 35

Esta consideração é devido a que o livro de LEHMANN (1998) é livro texto na disciplina de Geometria Analítica no curso de Licenciatura em Matemática no CEFET-PR.

De acordo com LEHMANN (1998, p. 210), se um ponto tem um raio vetor negativo o ângulo vetorial é, inicialmente, marcado na forma usual, mas seu lado extremidade é então prolongado a partir do pólo em sentido inverso até uma distância igual ao valor absoluto do raio vetor. Assim, um ponto *P'* com coordenadas  $(-r, \theta)$ é localizado como se mostra na figura seguinte.

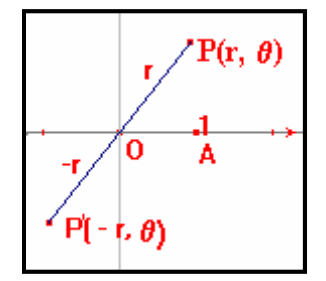

## **CONSTRUÇÃO DO SISTEMA DE COORDENADAS POLARES COMPATÍVEL**

- 1. Abra uma janela de desenho nova no Cabri Géomètre II;
- 2. Ative o sistema de coordenadas polares e rotule a origem com *O*;
- 3. Traçe uma reta perpendicular ao sistema de coordenadas polares, que passe no ponto origem *O* e rotule *90* (o eixo a *900* );
- 4. Traçe uma circunferência de preferência com raio de uma unidade com centro em *O* e que intercepte o eixo polar direto no ponto *A* ;
- 5. Construa um ponto *P* sobre a circunferência;
- 6. Construa uma semi-reta de origem *O* que passe pelo ponto *P*;
- 7. Determine as coordenadas polares do ponto *P*;
- 8. Selecione a segunda componente, (o *ângulo*) da coordenada do ponto *P*,

que chamaremos de *sinal* do ponto *P*. *ângulo ângulo*

*Observamos que se o sinal é positivo, significa que o ponto P está no semi-plano superior, e se o sinal é negativo, significa que o ponto P pertence ao semi-plano inferior.*

- 9. Meça o ângulo raso;
- 10. Calcule  $(I\text{-}sinal)*180^\circ + \text{ângulo}$  este valor é a medida do ângulo  $A\hat{O}P$ ;

11. Digite ângulo  $\angle AOP = e$  insira o resultado anterior:

*Observamos que este valor do ângulo varia entre zero ou o menor ângulo positivo inferior a 3600 .*

- 12. Trace um ponto *F* sobre a semi-reta e determine as coordenadas do ponto *F*;
- 13. Salvar o arquivo como SCPC.fig.

Desta forma temos construído o Sistema de Coordenadas Polares Compatível entre o sistema polar próprio do Cabri Géomètre II, e o construído em, (SANGUINO, 2002, p.76). Este Sistema de Coordenadas Polares Compatível nos permite explorar o rastro, lugar geométrico, e nos permite obter a equação polar de algumas curvas. Este sistema será usado na próxima seção.

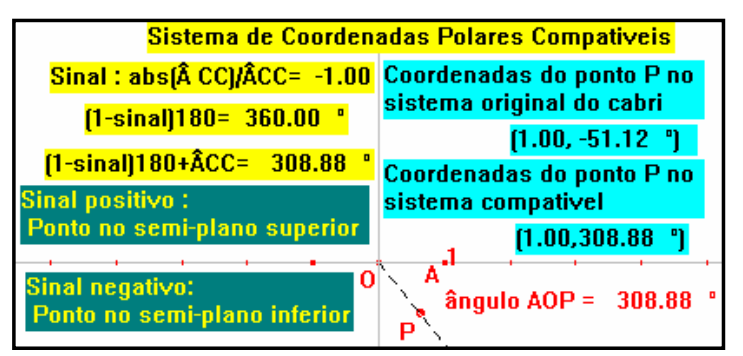

### **TRAÇADO DE CURVAS EM COORDENADAS POLARES**

Consideraremos agora o traçado de curvas a partir de suas equações polares usando o sistema de coordenadas compatível construído na seção anterior e explorando o lugar geométrico e se é possível determinar automaticamente a sua equação polar.

 $CIRCUNFERÊNCIA. Tracqar a curva cuja equação é:  $r = 2R \cos\theta$  onde R$ é uma constante.

#### **Solução:**

- 1. Abra o arquivo SCPC;
- 2. Digite *R=* e insira um número e calcule *r=*, fazendo *2\*R\*cos (insira a medida do ângulo AÔP)*, o resultado clic na tela;
- 3. Transfira o resultado anterior no ponto *O*, determinando outro ponto;
- 4. Determine uma circunferência com centro no ponto O e que passe pelo ponto anteriormente determinado;
- 5. Determine o ponto de interseção, entre a circunferência e a semi-reta e rotule com *F*;
- 6. Determine o lugar geométrico do ponto *F* com relação ao ponto P. Aparecem duas circunferências? O que aconteceu?
- 7. Aplique cônica, sobre *5* pontos de cada circunferência e determine sua equação. O que se observa?

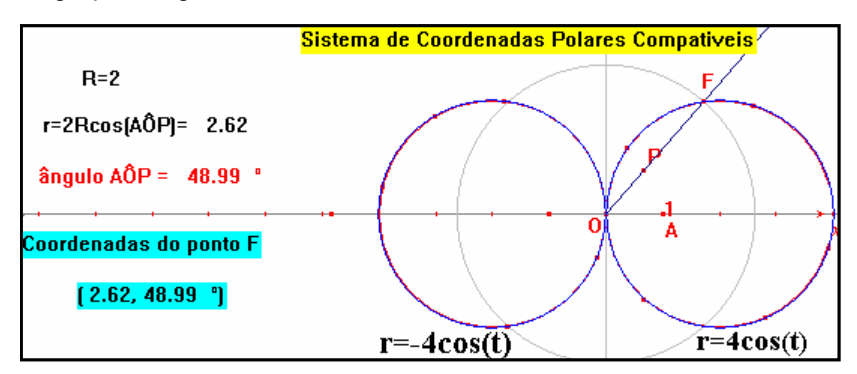

Observamos que a equação inicial é  $r = 4\cos\theta$  e o Cabri em nosso sistema de coordenadas compatíveis representa por duas equações  $r = 4\cos\theta$  e  $r = -4\cos\theta$ . Isto implica que devemos traçar a curva com mais cuidado. A seguir analisamos o que está acontecendo?

- 8. Inicie no passo (2), dê o resultado de *r*, determine o sinal de r, logo determine a parte positiva de *r*;
- 9. Transfira esta parte positiva à origem *O* e trace uma circunferência que passe por este ponto de centro em *O*. Determine o ponto de intercepção entre a semi-reta e a circunferência e rotule de *F*, este processo será chamado de *traçar a parte positiva*.
- 10. Aplique rastro ao ponto *F* logo anime o ponto *P*. O que se observa? Também podemos aplicar lugar geométrico sobre *F*.
- 11. Determine a parte negativa. Trace esta parte negativa e determine o ponto de interseção, rotule de *N* e pinte de cor diferente ao ponto *F.*
- 12. Aplique rastro ao ponto *N*, logo anime o ponto *P*. O que se observa? Lembra? Como se gráfica a coordenada  $(-r, \theta)$  , veja seção 2, vamos usar isto a seguir.
- 13. Voltamos ao passo (11). Aplique simetria central ao ponto *N* com relação ao ponto *O*. Oculte o ponto *N* e rotule o ponto simétrico de *N* e pinte de uma cor diferente de *F*.
- 14. Aplique rastro no ponto *N* e anime o ponto *P*. O que se observa? O que se pode concluir?
- 15. Aplique rastro aos pontos *F* e *N* simultaneamente, logo anime o ponto *P*. O que se observa?
- 16. Aplique lugar geométrico aos pontos *F* e *N* simultaneamente. O que se observa?
- 17. Trace cônicas nestes lugares geométricos, sobre 5 pontos de cada uma delas, logo determine suas equações.

*Observe que aparecem duas equações, uma para a parte positiva e outra para a parte negativa, como ambas são as mesmas não temos problemas. Porém isto justifica, porque em muitos casos só devemos considerar que r assuma valores positivos.*

18. Salvar o arquivo com outro nome (ex. SCPCcircunferência.fig).

Desta forma podemos verificar que o Cabri determina a circunferência  $r = 2R \cos \theta$  e determina a mesma equação da circunferência  $r = 2R \cos \theta$ .

Observamos que o traçado de curvas a partir de suas equações polares usando o arquivo SCPC.fig é semelhante para qualquer equação. Assim, no que segue cada passo será dado implicitamente, a menos que o contrário seja especificado.

ROSA DE QUATRO FOLHAS. Traçar a curva cuja equação é:  $r = a \text{ sen } 2\theta$ . **Solução**

- 1. Abra o arquivo SCPC.fig;
- 2. Trace a parte positiva na cor vermelha e a parte negativa na cor preta. Anime o ponto *P*. O que se observa? Assim, determinamos o traçado da curva conhecido como Rosa de quatro folhas.

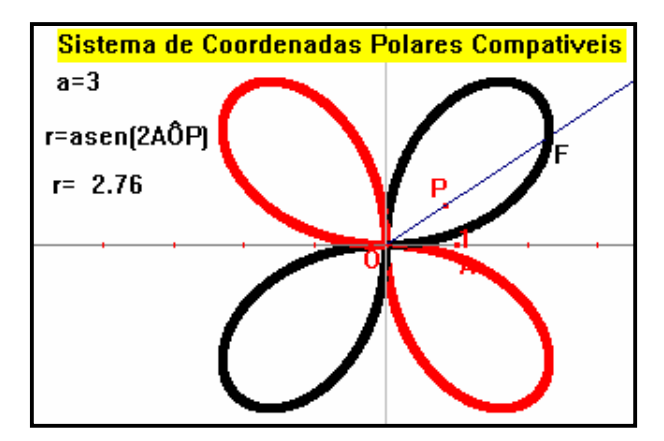

Aplicamos lugar geométrico e neste caso não conseguimos determinar a equação polar da curva.

*Tecnologia & Humanismo – n. 26 –* 39

Aqui não é possível fazer como no caso da circunferência, ou seja traçar sobre seus lugares geométricos, cônicas, para logo determinar as equações. Isto é impossível, porque simplesmente uma cônica e uma rosa de quatro folhas são curvas de natureza diferente.

Portanto fica aqui lançado o seguinte problema:

"*Será possível, em uma próxima evolução do Cabri Géomètre, o software determinar automaticamente as equações de curvas traçadas em coordenadas polares*".

Desta mesma forma podemos traçar curvas a partir de suas equações polares, da mesma forma como foi apresentado em (SANGUINO, 2002, p.76). Porém devemos ressaltar que o Cabri, só num caso bem particular que podemos obter as equações das curvas traçadas em coordenadas polares, como veremos a seguir.

## **SEÇÕES CÔNICAS**

A equação polar de uma seção cônica assume uma forma particularmente simples e útil quando um foco está no pólo e o eixo focal é coincidente com o eixo polar. Traçar a curva cuja equação é:

$$
r = \frac{ep}{1 \pm e \cos \theta}
$$

onde *e* é excentricidade e *p* a distância da diretriz ao polo. Dependendo do valor de *e*, vamos ter que considerar vários casos a seguir.

#### HIPÉRBOLE

#### **Solução**

- 1. Abra o arquivo SCPC.fig;
- 2. Trace um segmento, coloque um ponto sobre este segmento, rotular este ponto com "*e"*, meça a distância de "*e"* a um extremo do segmento, este valor incluir a "*e ="*, oculte o segmento;
- 3. Trace um segmento. Coloque um ponto sobre este segmento. Rotular este ponto com *p*. Meça a distância de *p* a um extremo do segmento, este valor incluir a "*p ="*, oculte o segmento. Trace a diretriz associado a "*p"*. Digite *s =*, incluir um número, aqui *s* é *1* ou *-1*, neste caso *s* determina a posição da diretriz com relação ao foco.
- 4. Calcular  $r = \frac{e^x P}{1 + s^* e^* \cos(A\hat{O}P)}$  usando os valores de  $e=3$ ,  $p=3$  e  $s=-1$ . \* *s e AOP*  $r = \frac{e^* p}{1 + s^* e^* \cos^2 p}$

Trace a curva, o que se observa? Por que acontece isto? É possível traçar cônicas nestes lugares geométricos?

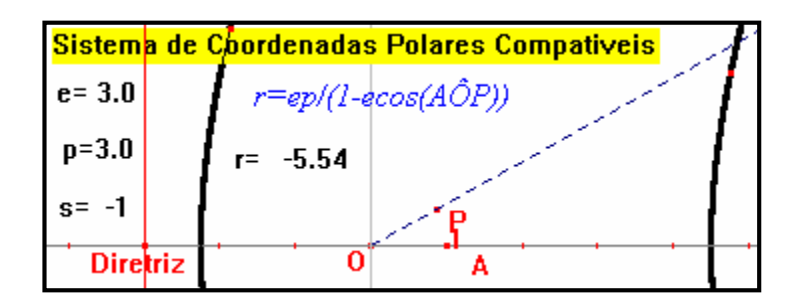

- 5. Determine o sinal de *r* e trace a parte positiva e negativa de *r*.
- 6. Aplique lugar geométrico aos pontos *F* e *N* e trace cônicas neste lugares geométricos, determine as equações destas cônicas.
- 7. Anime o ponto *e*. O que se observa?

# **REFERÊNCIAS BIBLIOGRÁFICAS**

LEHMANN, C. H*. Geometria analítica*, 9ª ed. Rio de Janeiro: Globo, 1998.

SANGUINO, S. R. W. B*. Cabri Geometry II: Sistema de Coordenadas Polares - Traçado de Curvas*, Mini-curso. In: 1o. Congresso Iberoamericano de Cabri-Géomètre II. IBEROCABRI, Santiago de Chile: Chile 24 a 26 de julho de 2002.

SANGUINO, S. R. W. B. *Curvas em coordenadas polares com Cabri*, Palestra. In: Bienal da Sociedade Brasileira de Matemática, Belo Horizonte: Universidade Federal de Minas Gerais, 14 a 18 de outubro de 2002.

SANGUINO, S. R. W. B. *Introdução ao Cabri Géomètre II*. In: Semana Acadêmica de Matemática, 8., e Encontro de Educação Matemática, 1., ENEMAT, CEFET-PR, 21 a 25 de outubro de 2002, Pato Branco, Paraná. Anais, Pato Branco: CEFET-PR, 2002. p. 35-48.

SANGUINO, S. R. W. B. *Cabri Géomètre II: Sistema de Coordenadas Polares - Traçado de Curvas*. In: Semana Acadêmica de Matemática, 8., e Encontro de Educação Matemática, 1., ENEMAT, CEFET-PR, 21 a 25 de outubro de 2002, Pato Branco, Paraná. Anais, Pato Branco: CEFET-PR, 2002. p. 73-82

*Tecnologia & Humanismo – n. 26 –* 41